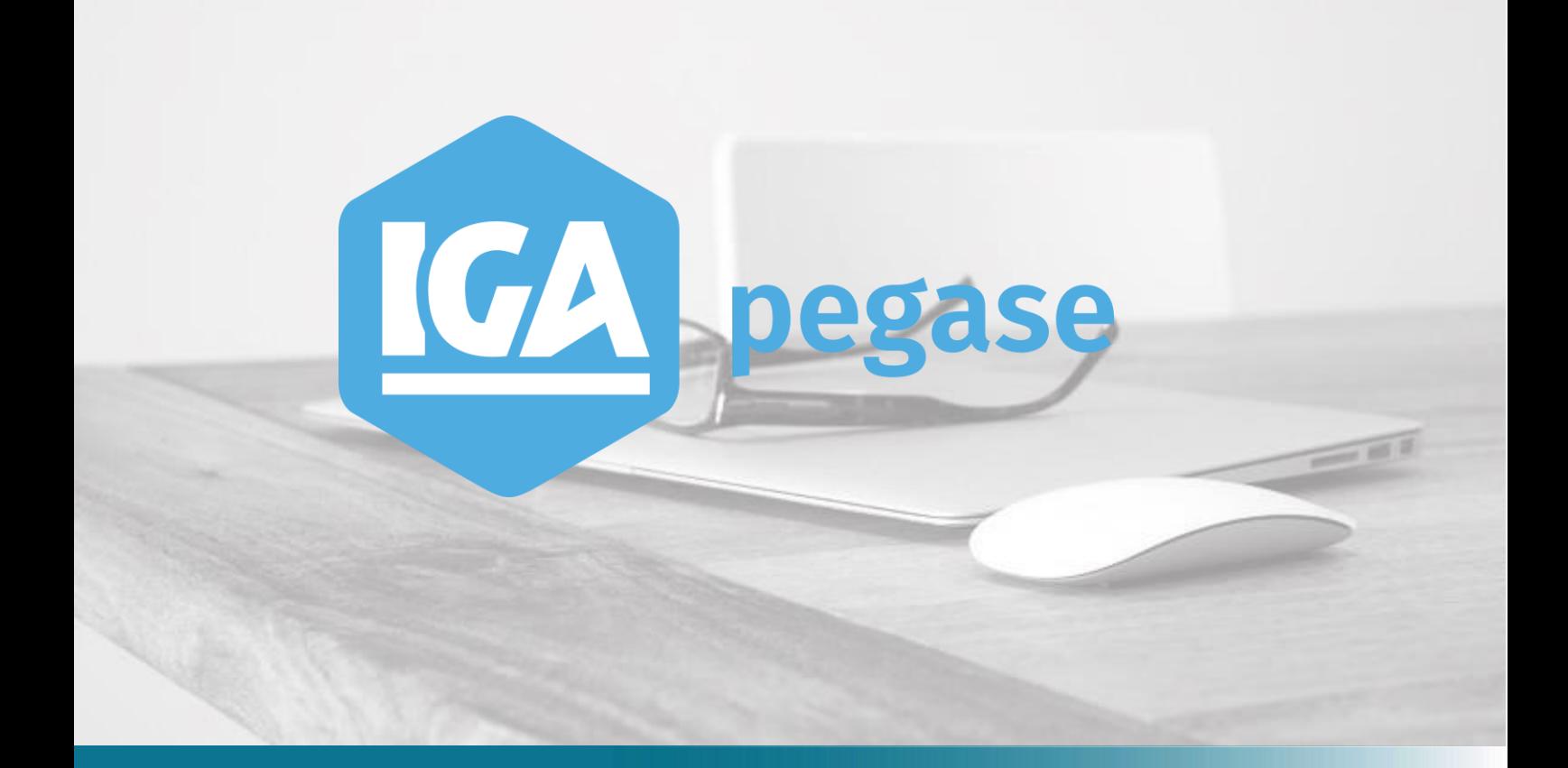

# Exécution des Statistiques à partir du menu contextuel "Allez vers..."

**IGA Pégase**

60, rue Etienne Dolet – 92240 Malakoff  $\mathcal{L}:$  +33 (0)1 84 19 53 00 |  $\mathcal{L}:$  [contact@iga.fr](mailto:contact@iga.fr) |  $\mathcal{L}:$  [www.iga.fr](http://www.iga.fr/)

## Table des matières

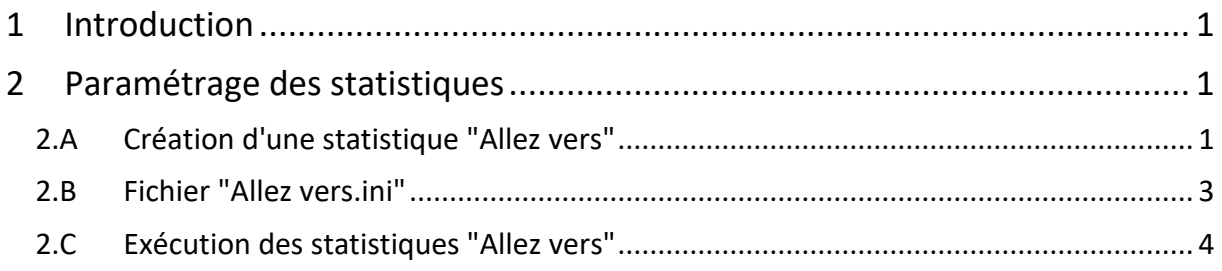

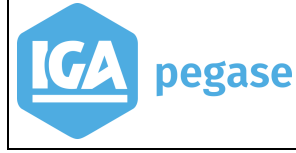

## <span id="page-2-0"></span>**1 Introduction**

Le but de ce document est de décrire la procédure de réalisation et de lancement des statistiques apporteur, client, contrat et sinistre à partir du menu "Allez vers…".

La mise en place de cette fonction nécessite de savoir utiliser Winpass Statistique.

## <span id="page-2-1"></span>**2 Paramétrage des statistiques**

Il faut créer sur le serveur, dans le répertoire StatWinpass, un sousrépertoire **AllezVers** :

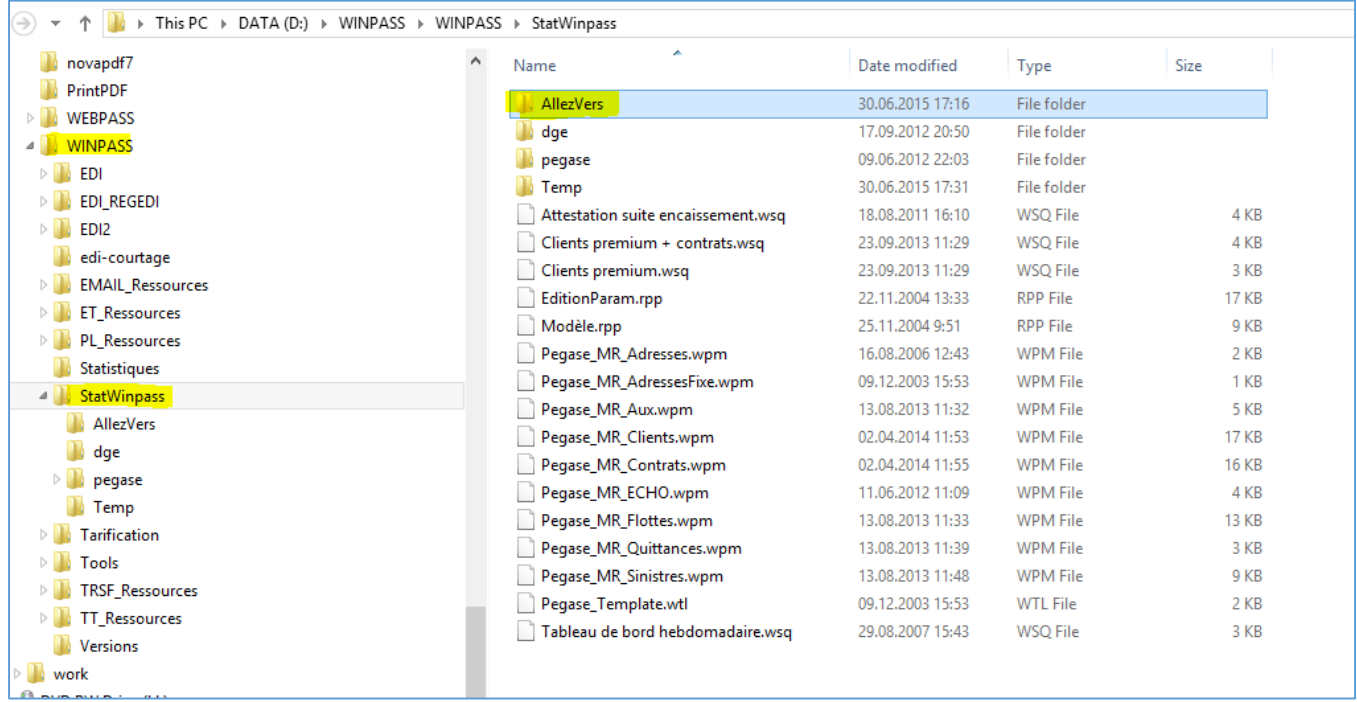

Dans ce sous-répertoire on retrouve :

- Toutes les statistiques de type apporteur, client, contrat, sinistre, qui s'afficheront dans le menu contextuel "Allez vers",
- <span id="page-2-2"></span>Un fichier de configuration **AllezVers.INI**.

2.A Création d'une statistique "Allez vers"

Une statistique qui sera lancée par le menu contextuel "Allez vers" doit recevoir au moins un paramètre :

• Le code apporteur,

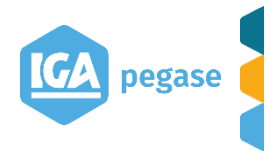

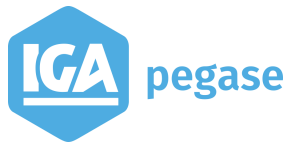

- L'id du client,
- L'id du contrat,
- L'id du sinistre.

Par exemple, pour une statistique "liste de contrats d'un apporteur", on définit comme unique paramètre :

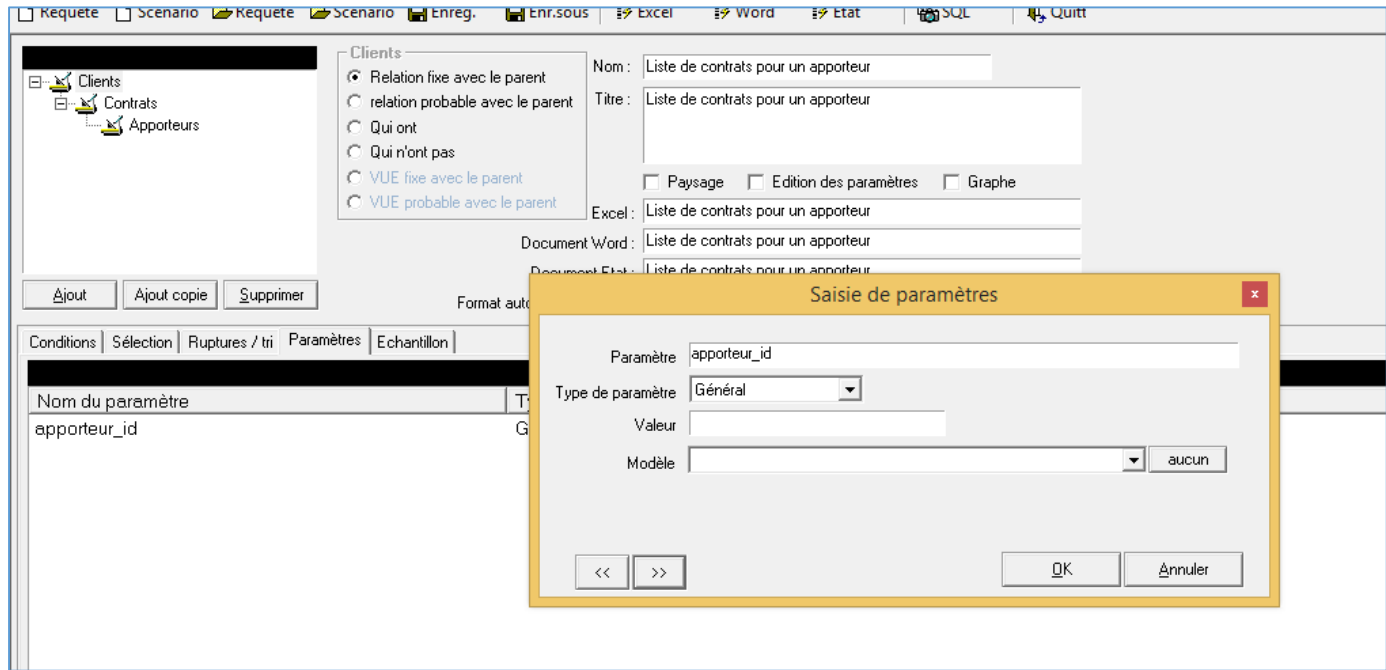

Il n'y a pas de restrictions sur le nom du paramètre. On aurait pu spécifier "code apporteur", "le code apporteur" etc…

Le paramètre "apporteur id" sera alimenté automatiquement lors du lancement de la statistique à partir de Winpass.

On peut créer une statistique avec deux paramètres :

- le code apporteur,
- la date de mouvement du contrat :

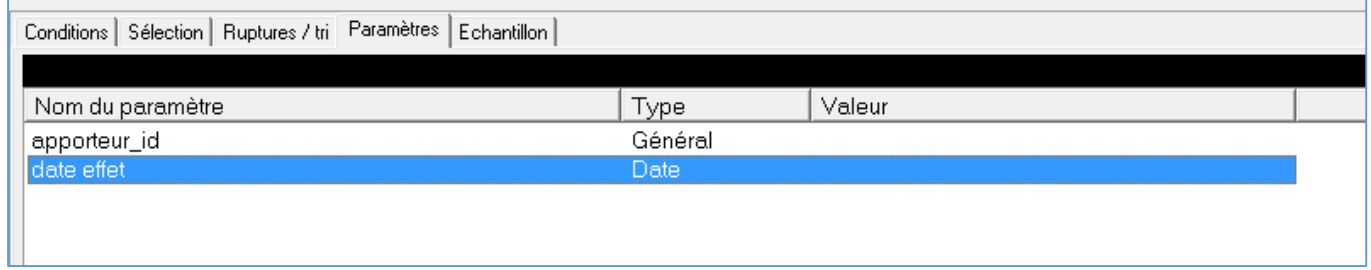

Dans ce cas, seul le paramètre "apporteur\_id" sera initialisé par Winpass. La date d'effet sera saisie dans l'écran de lancement.

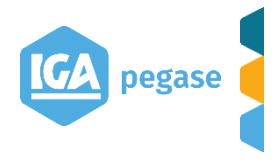

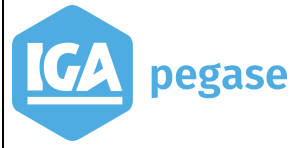

pegase

#### 2.B Fichier "Allez vers.ini"

<span id="page-4-0"></span>Ce fichier ajoute des informations supplémentaires sur les statistiques de type "Allez Vers" :

- Le type de la statistique,
- Le nom du paramètre à initialiser automatiquement par Winpass,
- Le libellé à afficher dans le menu contextuel.

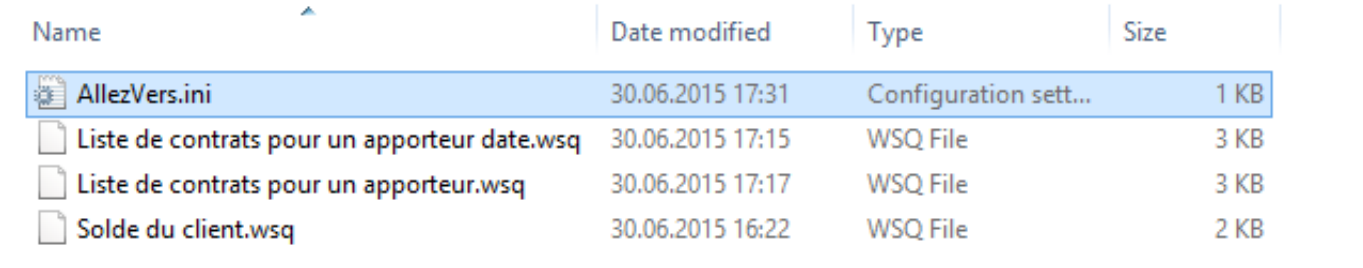

#### Voici le contenu du fichier **AllezVers.ini** :

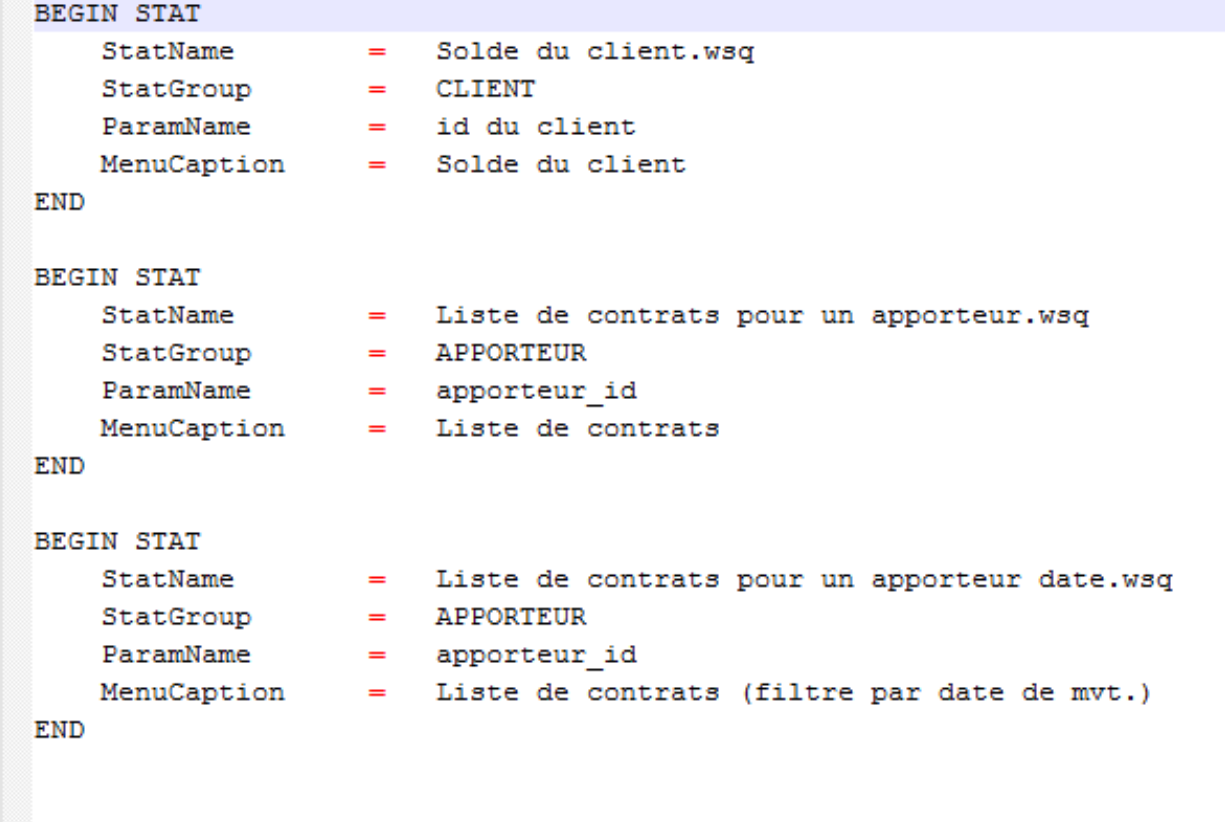

Explications :

- StatName : identifie le nom du fichier wsq. Ce fichier doit se retrouver dans le répertoire **AllezVers**,
- StatGroup : le type de la statistique. Les valeurs possibles sont :

**3**

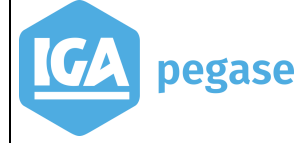

- o CONTRAT,
- o SINISTRE,
- o APPORTEUR,
- ParamName : le nom du paramètre à initialiser par Winpass,
- MenuCaption : le libellé qui s'affiche dans le menu Allez Vers.

### 2.C Exécution des statistiques "Allez vers"

<span id="page-5-0"></span>Dans la partie Statistiques, Winpass n'affiche pas le répertoire **AllezVers**, comme on peut le constater dans la fenêtre ci-dessous :

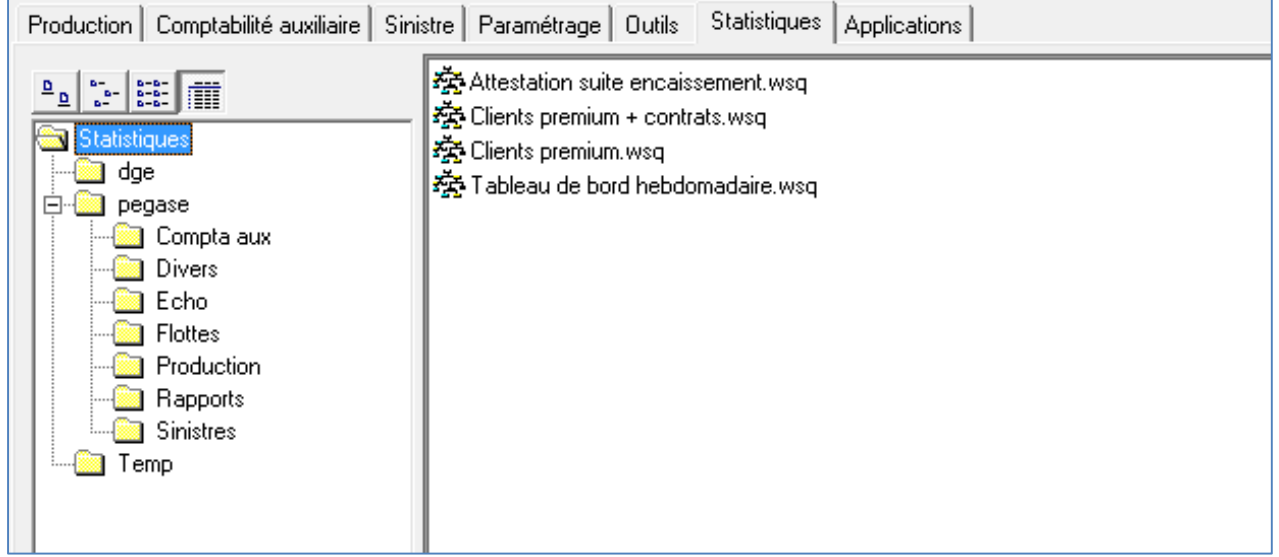

Le seul moyen pour lancer ce type de statistique est de passer par le menu **Allez vers**, à partir de liste des apporteurs par exemple, dans le cas d'une statistique de type apporteur :

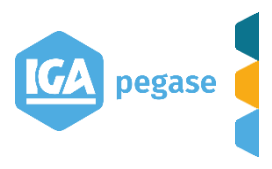

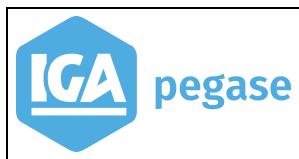

Exécution des Statistiques à partir du menu "Allez Vers…" 2017

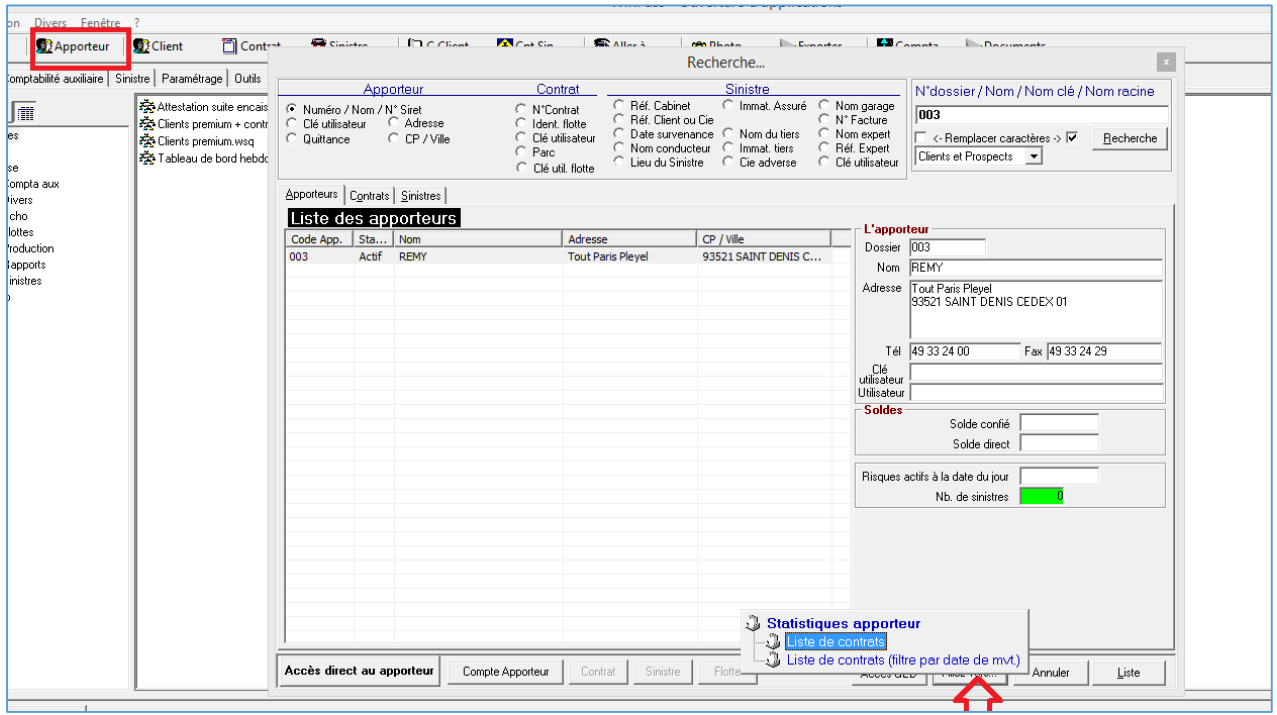

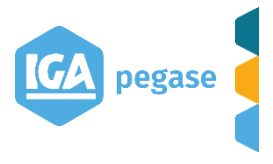

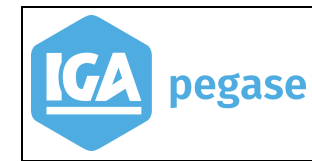

#### Ou bien, à partir de la fiche apporteur :

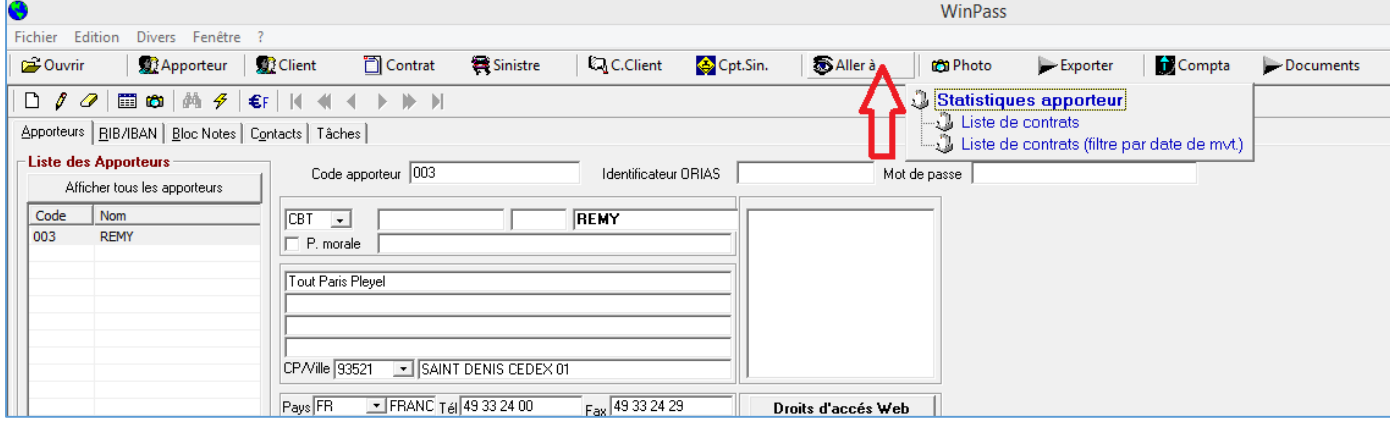

La première statistique a un seul paramètre. Il sera initialisé automatiquement par Winpass.

Lors du lancement, on affiche la fenêtre suivante :

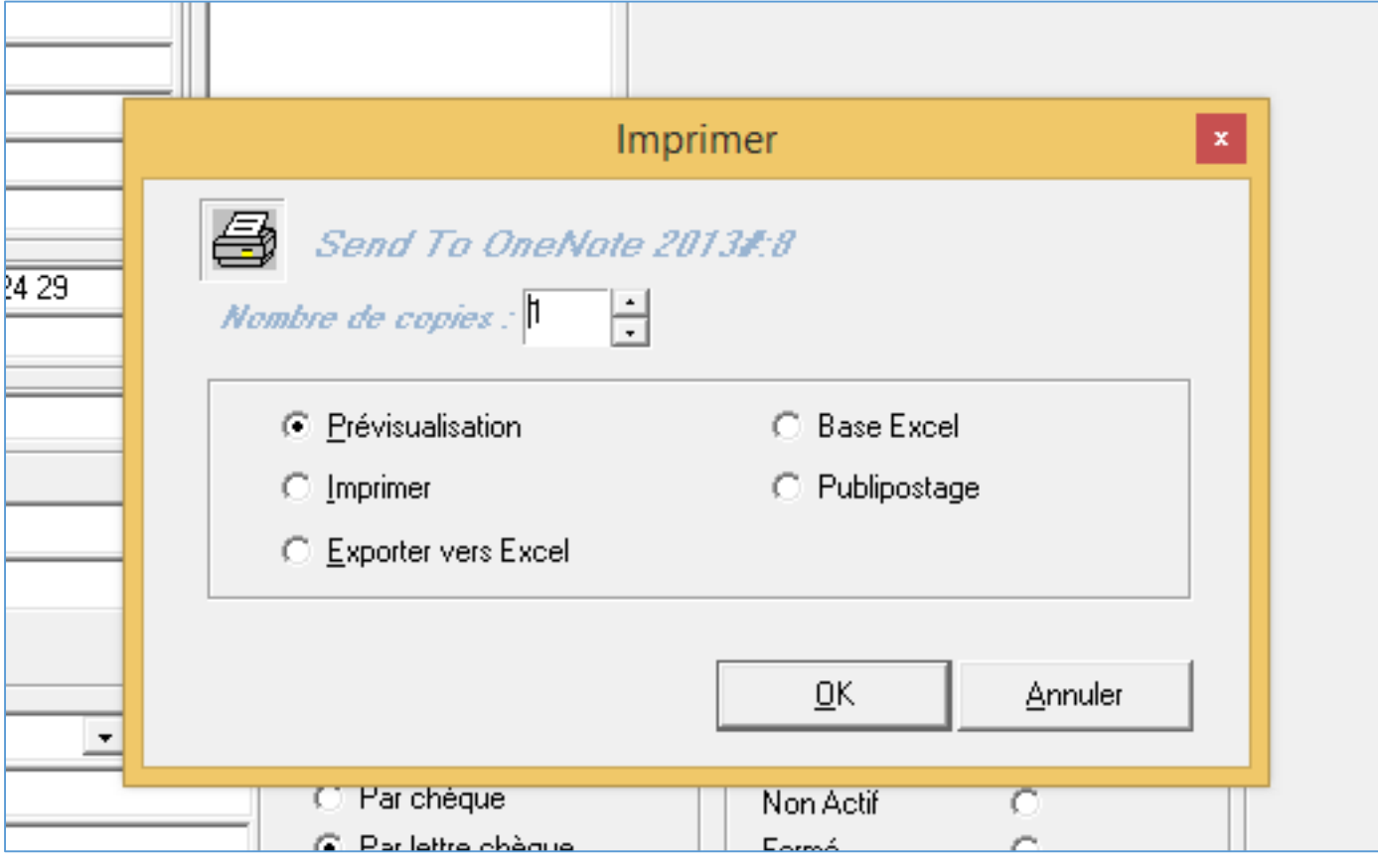

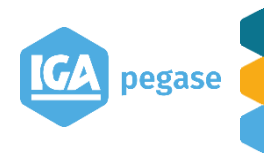

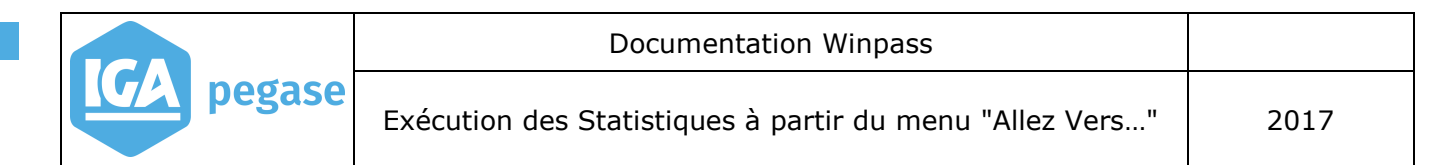

Ensuite, en fonction de la sélection, on présente le résultat :

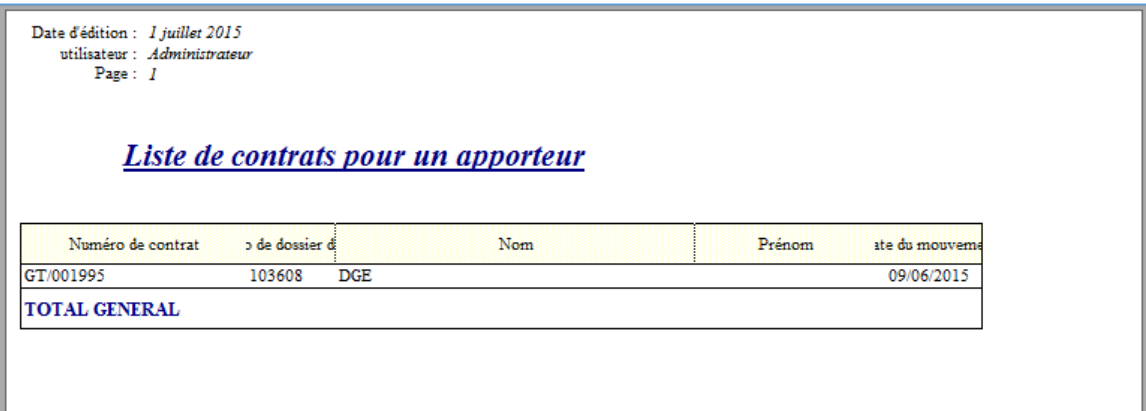

Le lancement d'une statistique avec plusieurs paramètres implique l'affichage d'une fenêtre supplémentaire :

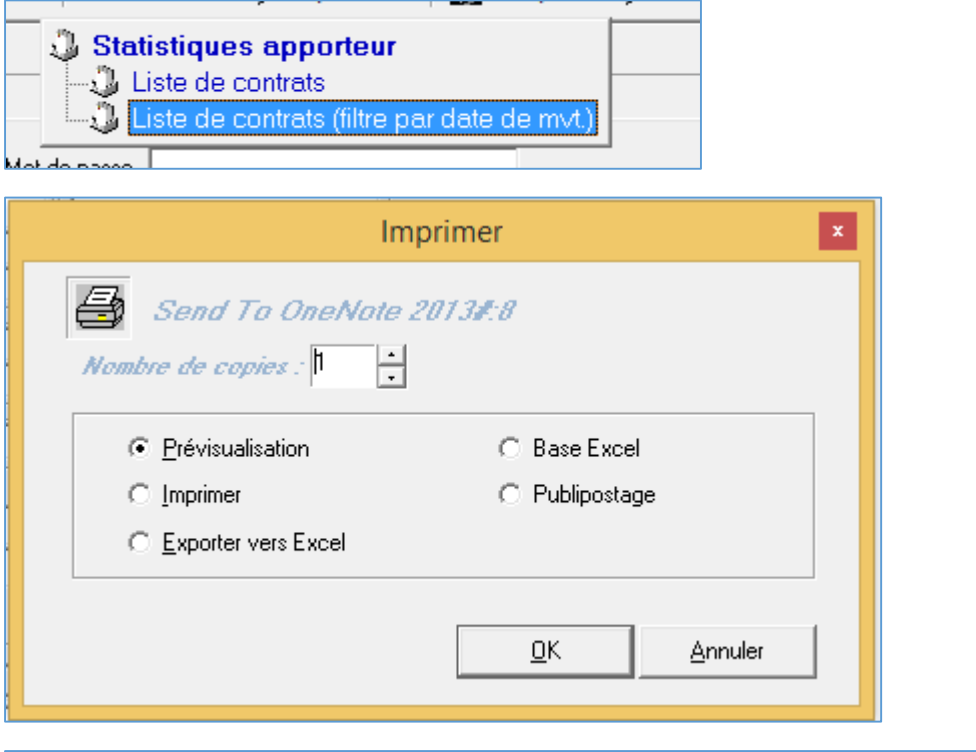

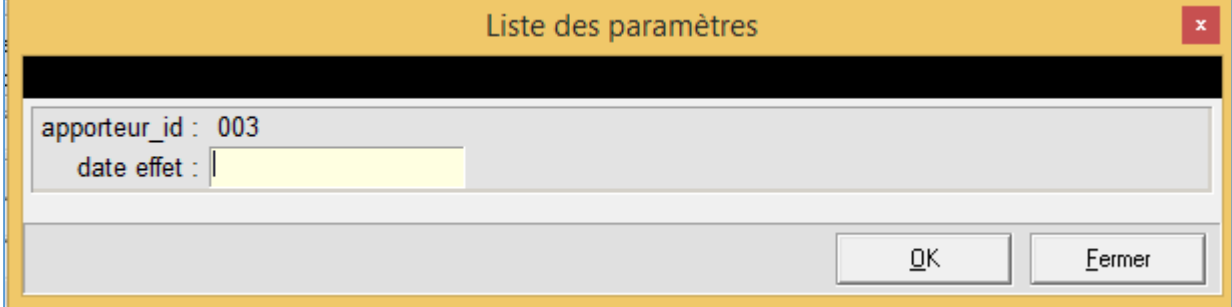

La zone de saisie "apporteur\_id" est grisée, on ne peut pas la modifier. Une fois toutes les valeurs saisies, la statistique se lance normalement.

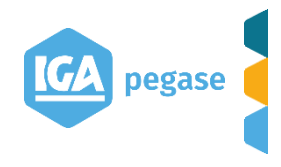